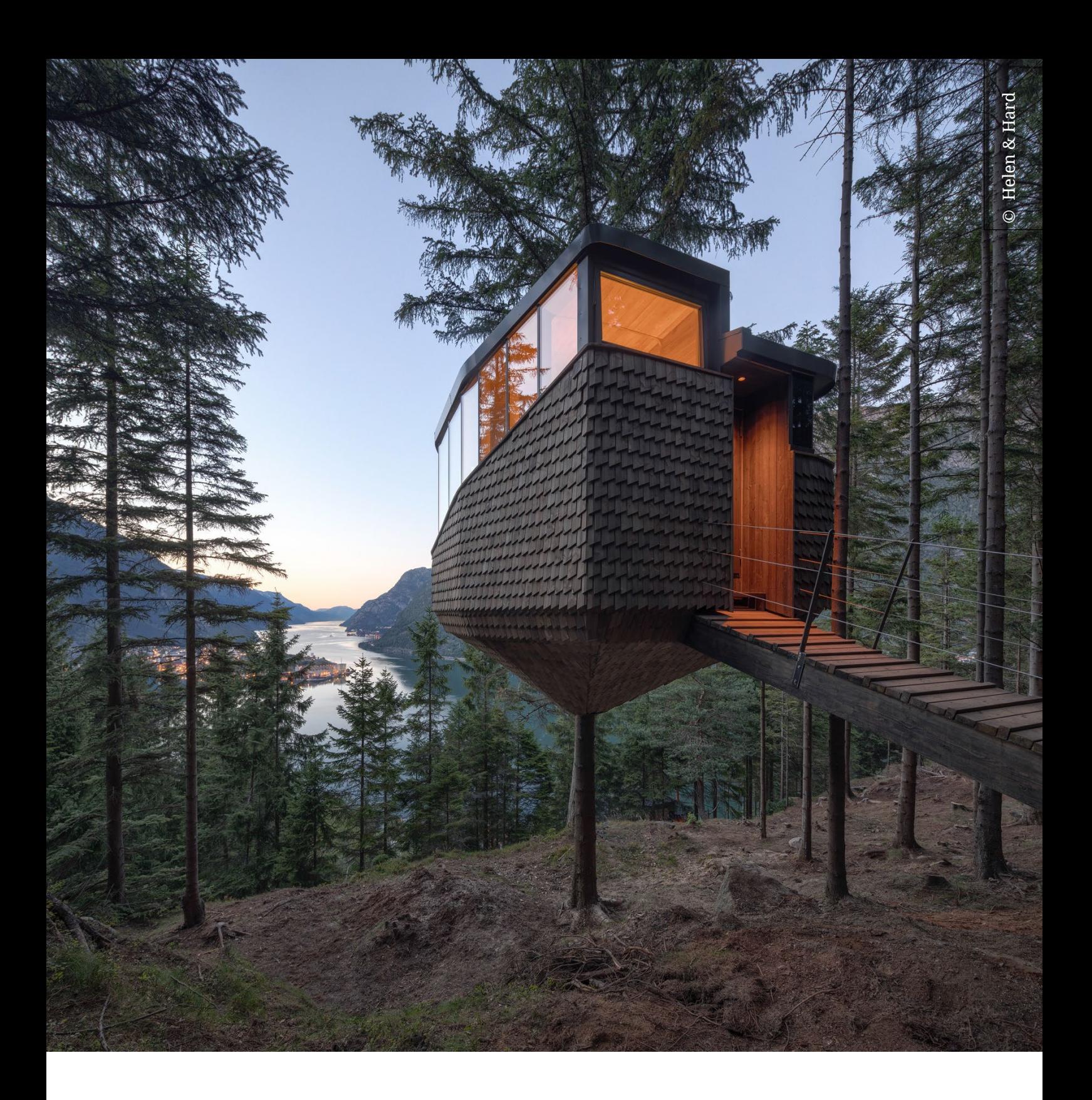

## Utesluta dörrar och fönster vid IFC export

Ver: 1.2 2023-08-01

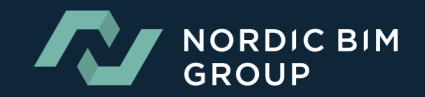

## SÅ HÄR GÖR DU STEG FÖR STEG FÖR ATT EXPORTERA EN IFC UTAN FÖNSTER OCH DÖRRAR FRÅN ARCHICAD

1. Filtrera dina element i 3D-vyn med hjälp av funktionen under View>Elements in 3D Veiw>Filter and Cut Elements in 3D. Bocka ur Windows och Doors.

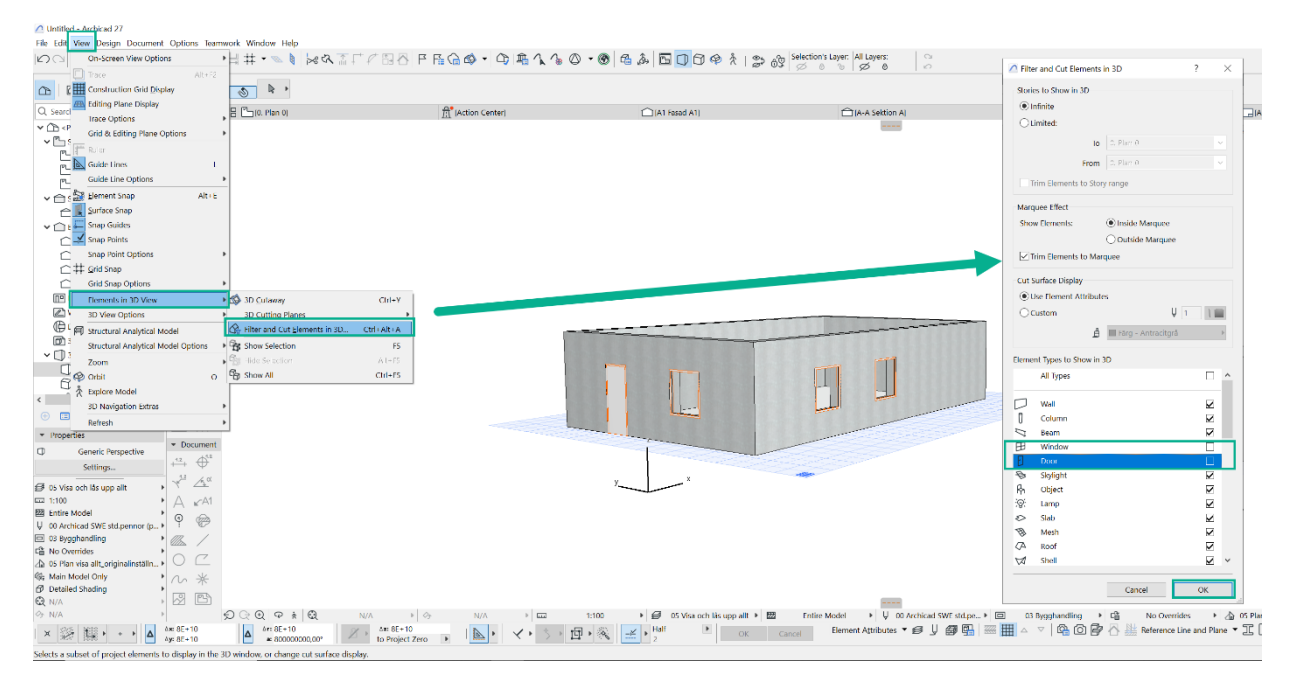

## 2. Se resultatet i 3D-vyn

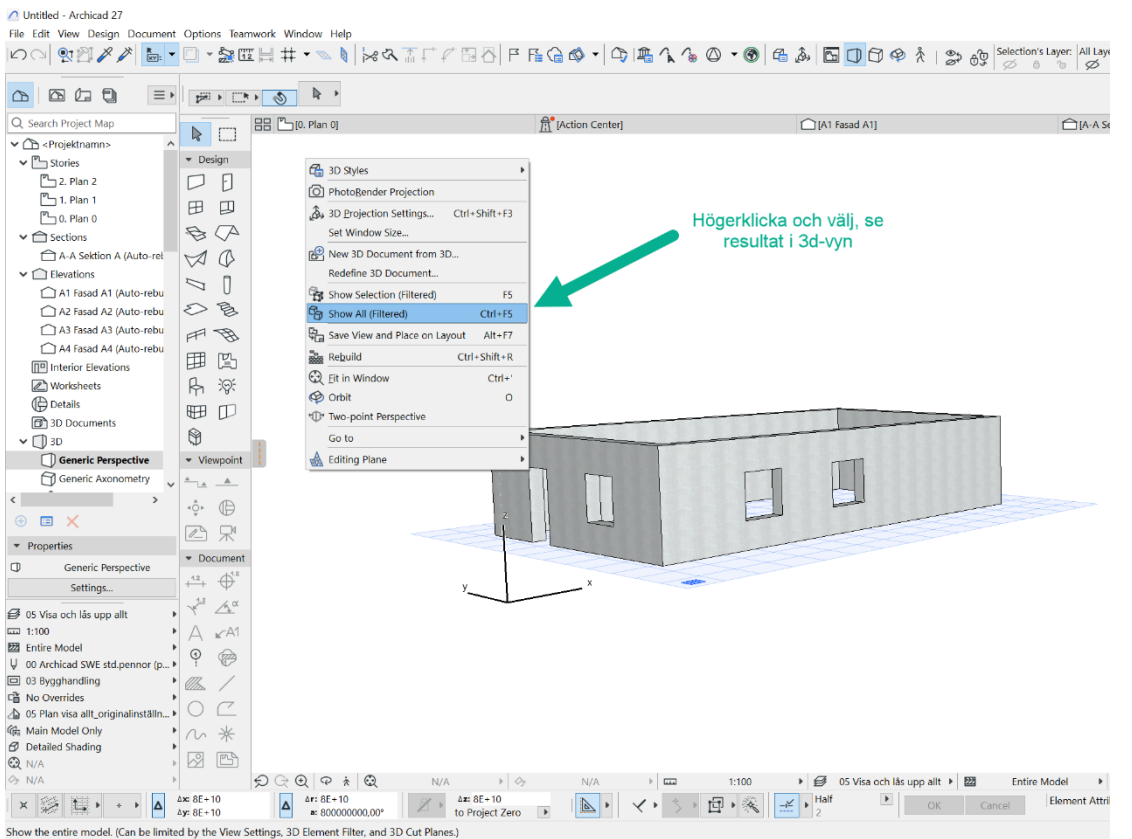

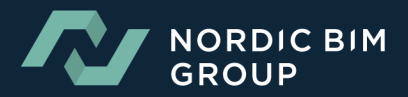

3. Spara som IFC från 3D vyn under File>Save as... se bild med exempel

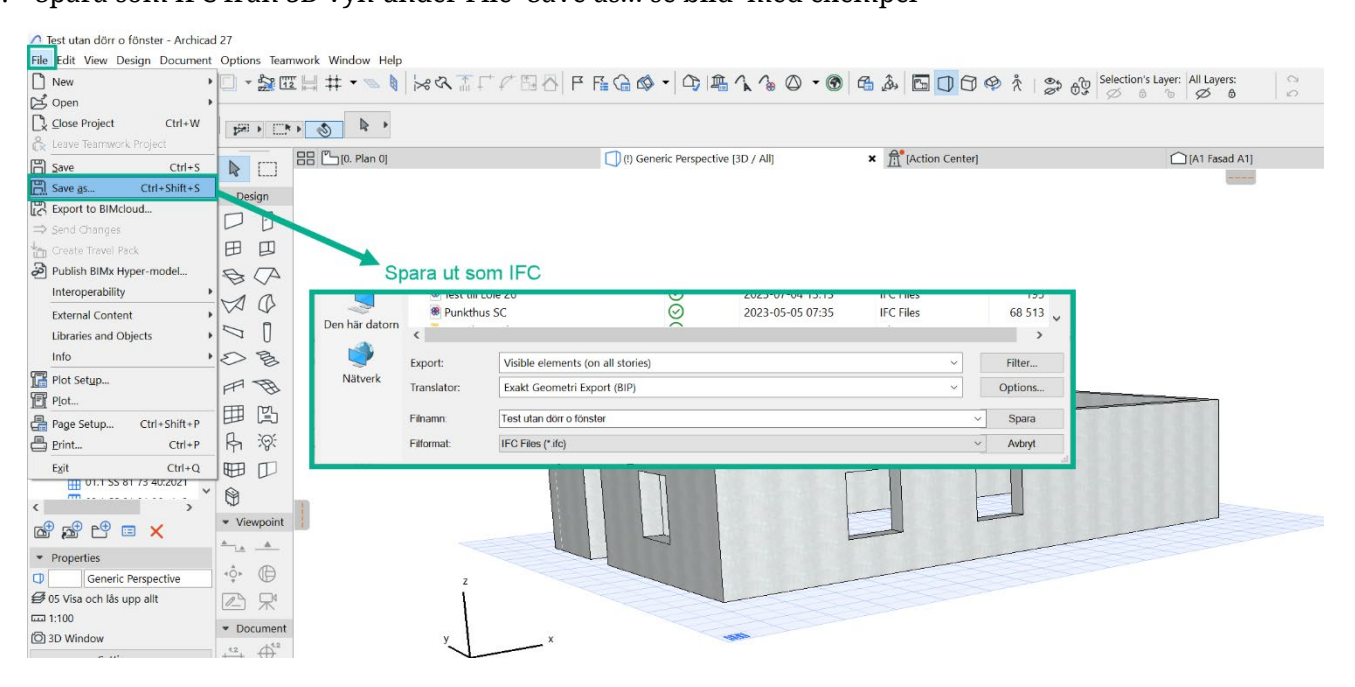

## 4. Se resultat i Solibri

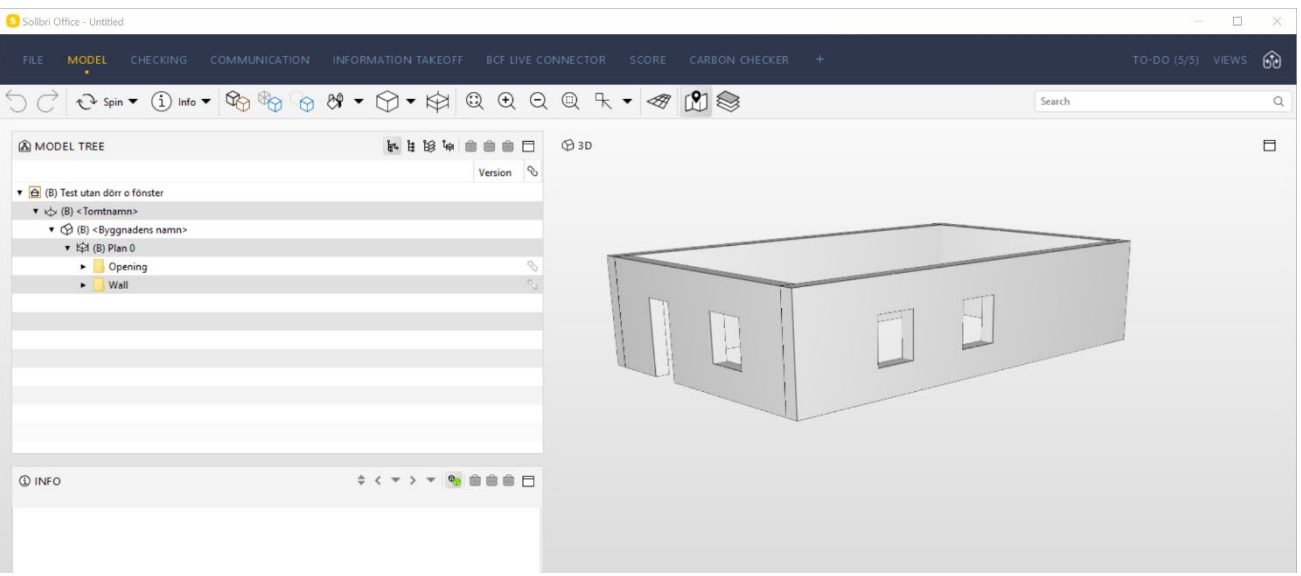

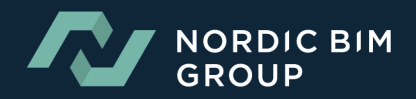